# **The Savvy App Store Submission Checklist**

*This checklist is a resource from the team at [Savvy](http://savvyapps.com/) Apps. We use this checklist when we submit updates to the App Store. This checklist can be used digitally as an interactive, shareable document or printed for offline use. [Quip](http://quip.com) users should copy this document to their own instance. Learn more about why we created this checklist and how we use it in our [announcement](http://savvyapps.com/blog/app-store-submission-checklist) post. We also [update](https://savvy.quip.com/FtjnAWlMMnJS%23WUeACA33PTU) about this document regularly through [feedback.](http://savvyapps.com/contact)*

#### **APP NAME**

**VERSION NUMBER**

**TESTER NAME(S)** 

DATE OF SUBMISSION

## **App Functionality**

#### **TEXT / USER INPUTS**

For other details, refer to Apple's Text [Programming](https://developer.apple.com/library/ios/documentation/StringsTextFonts/Conceptual/TextAndWebiPhoneOS/Introduction/Introduction.html) Guide for iOS.

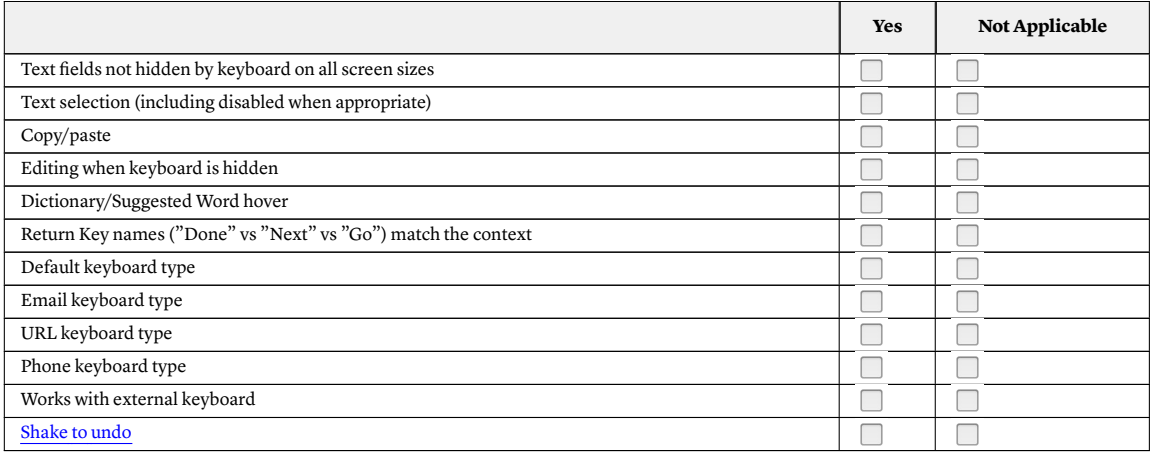

#### **NETWORK CONNECTIVITY**

For other details, refer to Apple's [Networking](https://developer.apple.com/library/ios/documentation/NetworkingInternetWeb/Conceptual/NetworkingOverview/Introduction/Introduction.html) Overview.

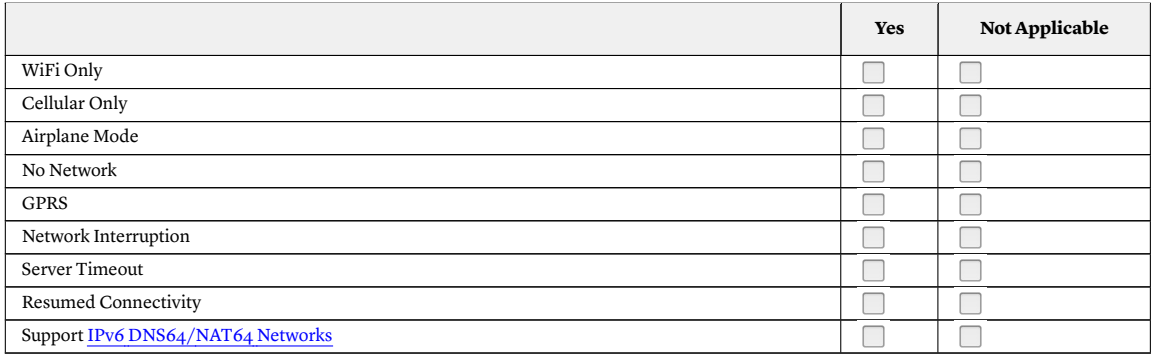

#### **LOCATION SERVICES**

For other details, refer to Apple's Location and Maps [Programming](https://developer.apple.com/library/ios/documentation/UserExperience/Conceptual/LocationAwarenessPG/Introduction/Introduction.html) Guide.

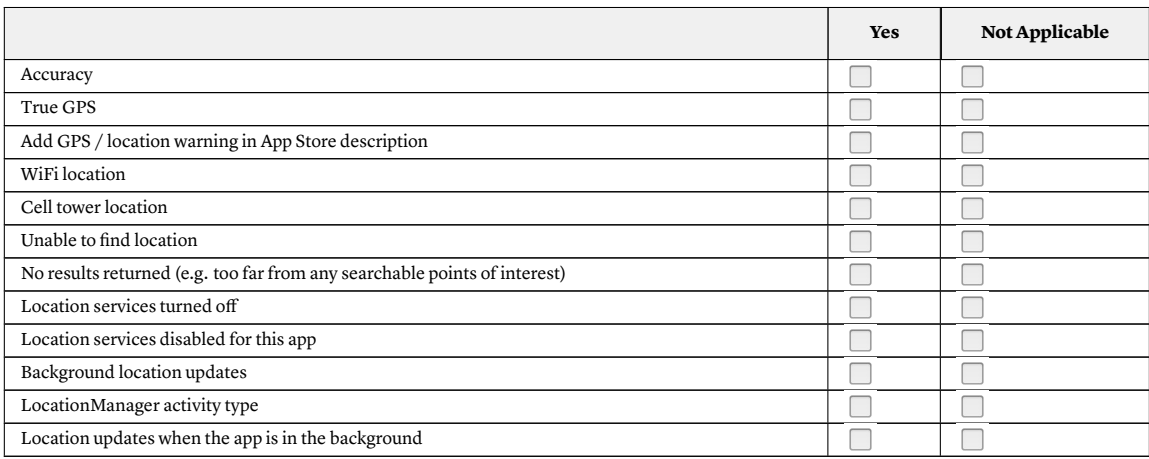

#### **CAMERA**

For other details, refer to Apple's Camera [Programming](https://developer.apple.com/library/ios/documentation/AudioVideo/Conceptual/CameraAndPhotoLib_TopicsForIOS/Introduction/Introduction.html) Topics for iOS.

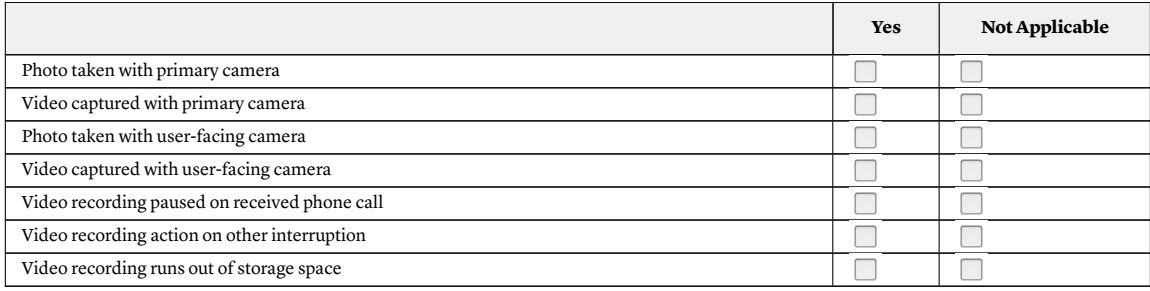

#### **AUTHENTICATION**

For other details, refer to Apple's [Authentication,](https://developer.apple.com/library/prerelease/content/documentation/Security/Conceptual/AuthenticationAndAuthorizationGuide/Introduction/Introduction.html%23//apple_ref/doc/uid/TP40011200) Authorization, and Permissions.

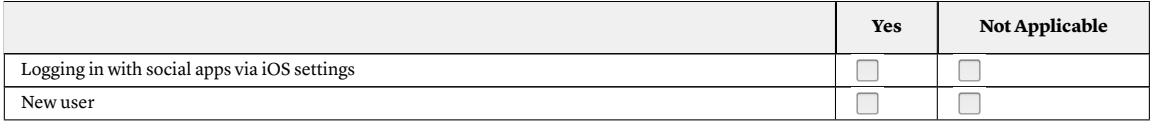

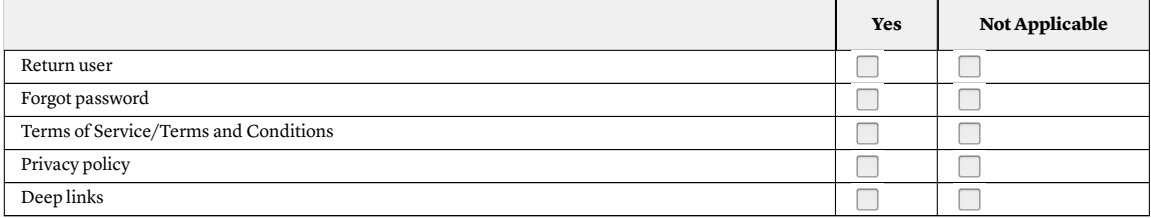

#### **AUDIO**

For other details, refer to Apple's Multimedia [Programming](https://developer.apple.com/library/ios/documentation/AudioVideo/Conceptual/MultimediaPG/UsingAudio/UsingAudio.html%23//apple_ref/doc/uid/TP40009767-CH2-SW6) Guide.

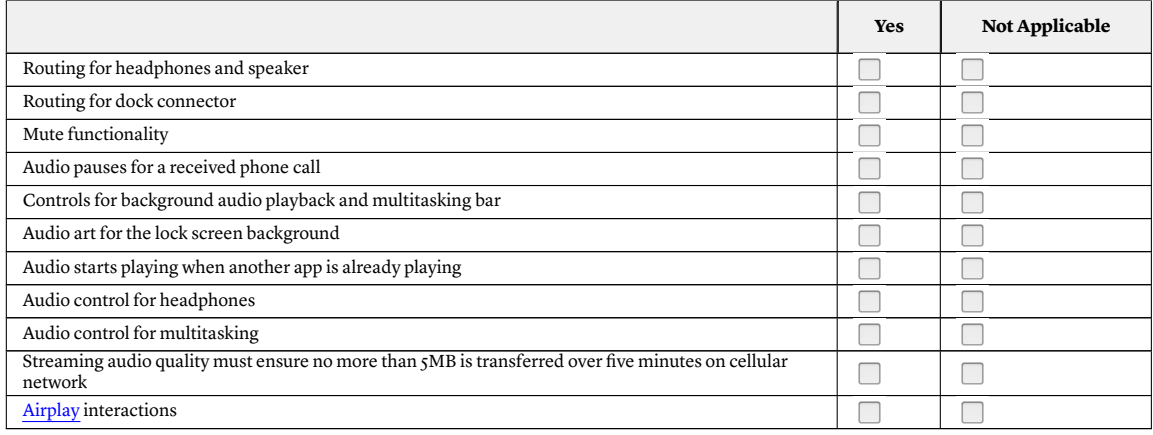

#### **VIDEO**

For other details, refer to Apple's Multimedia [Programming](https://developer.apple.com/library/ios/documentation/AudioVideo/Conceptual/MultimediaPG/UsingVideo/UsingVideo.html%23//apple_ref/doc/uid/TP40009767-CH3-SW1) Guide.

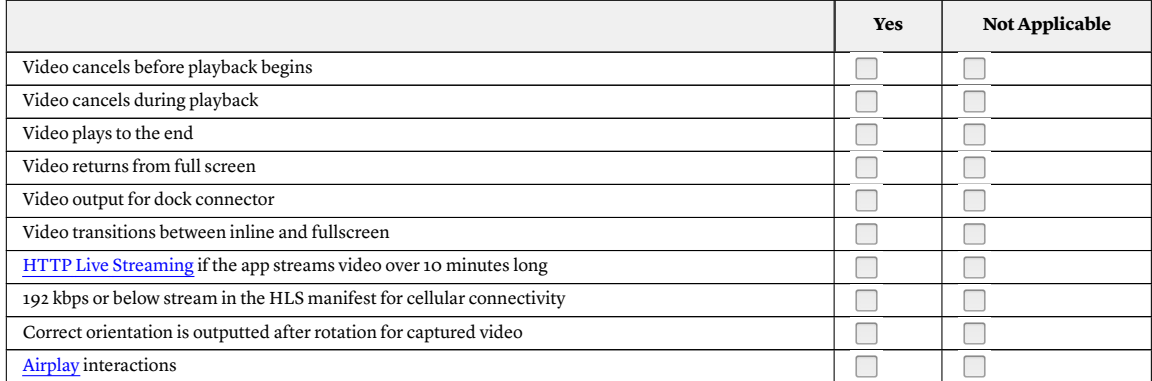

### **LOCALE**

For other details, refer to Apple's [Internationalization](https://developer.apple.com/library/ios/documentation/MacOSX/Conceptual/BPInternational/Introduction/Introduction.html) and Localization Guide.

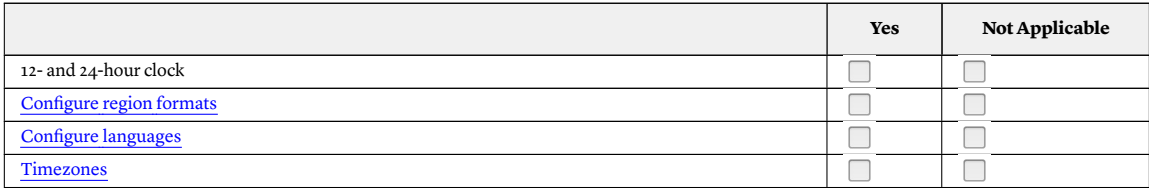

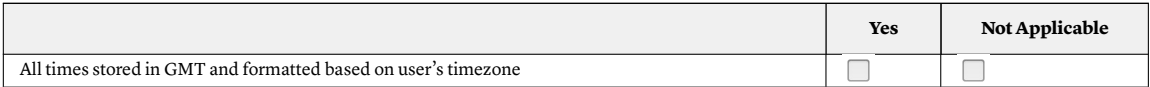

#### **SHARING**

For other details, refer to Apple's [Sharing](https://developer.apple.com/ios/human-interface-guidelines/extensions/sharing-and-actions/) and Actions.

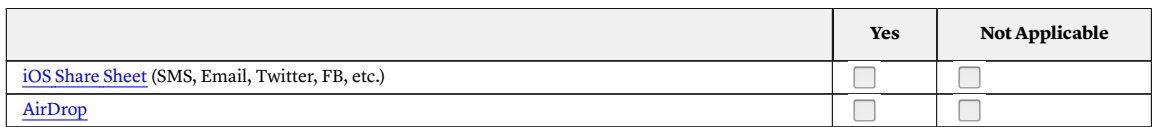

#### **SETTINGS**

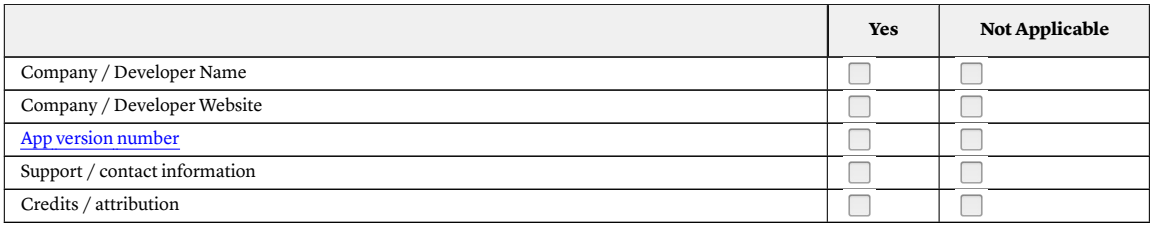

#### **SECURITY**

For other details, refer to Apple's Security [Overview](https://developer.apple.com/library/prerelease/content/documentation/Security/Conceptual/Security_Overview/Introduction/Introduction.html%23//apple_ref/doc/uid/TP30000976).

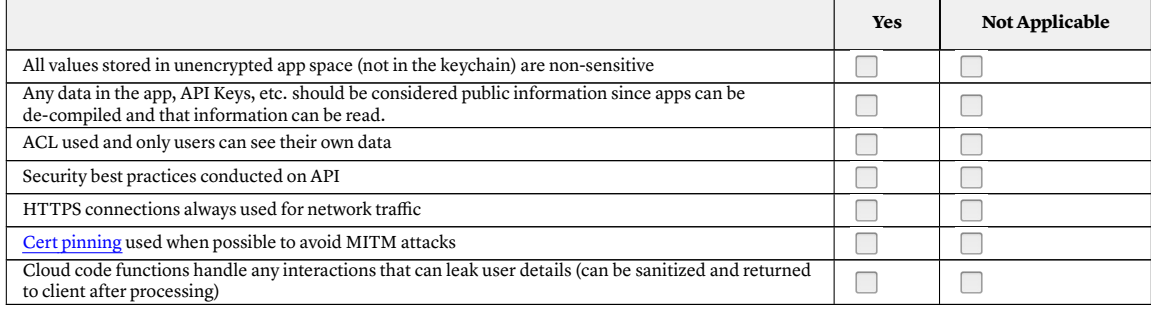

# **App Visuals Review**

#### **SCREEN SIZES & ORIENTATION**

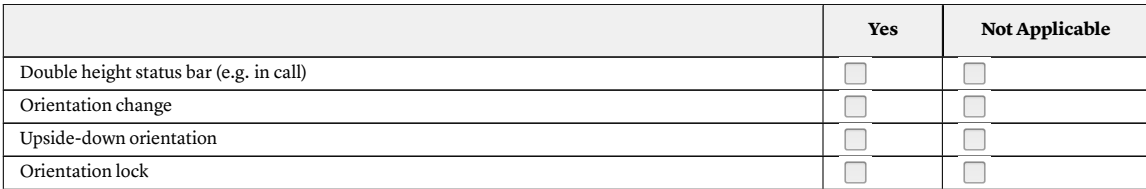

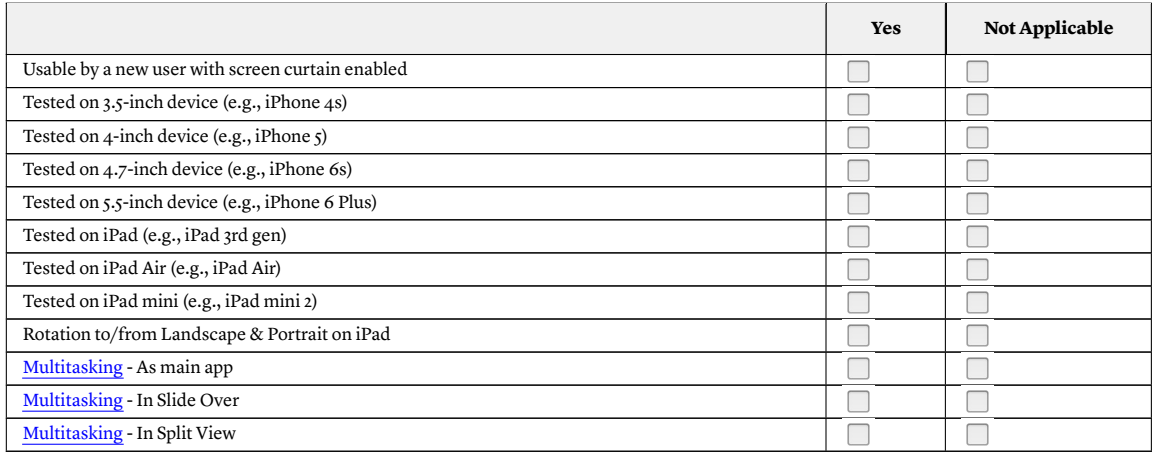

#### **USER INTERFACE DESIGN STANDARDS**

For other details, refer to Apple's Human Interface [Guidelines](https://developer.apple.com/ios/human-interface-guidelines/) for iOS.

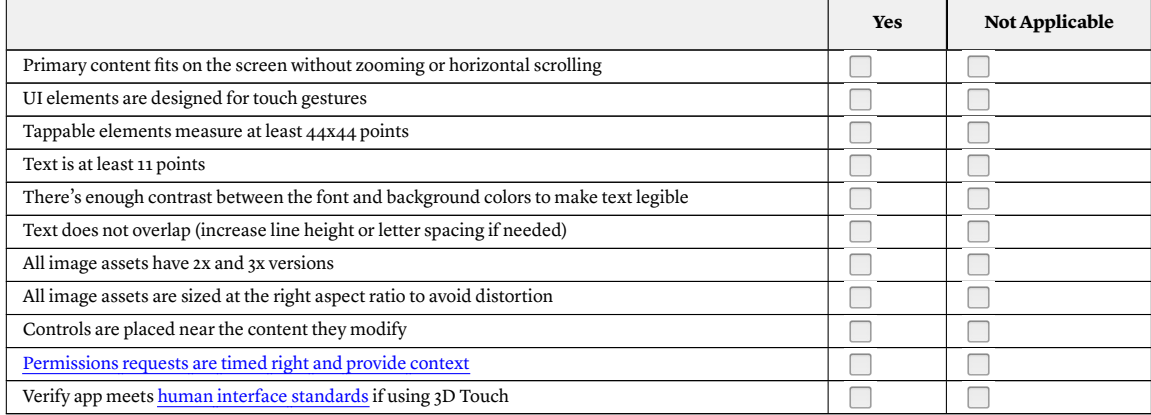

#### **ACCESSIBILITY**

For other details, refer to Apple's Accessibility [Programming](https://developer.apple.com/library/ios/documentation/UserExperience/Conceptual/iPhoneAccessibility/Making_Application_Accessible/Making_Application_Accessible.html%23//apple_ref/doc/uid/TP40008785-CH102-SW5) Guide for iOS.

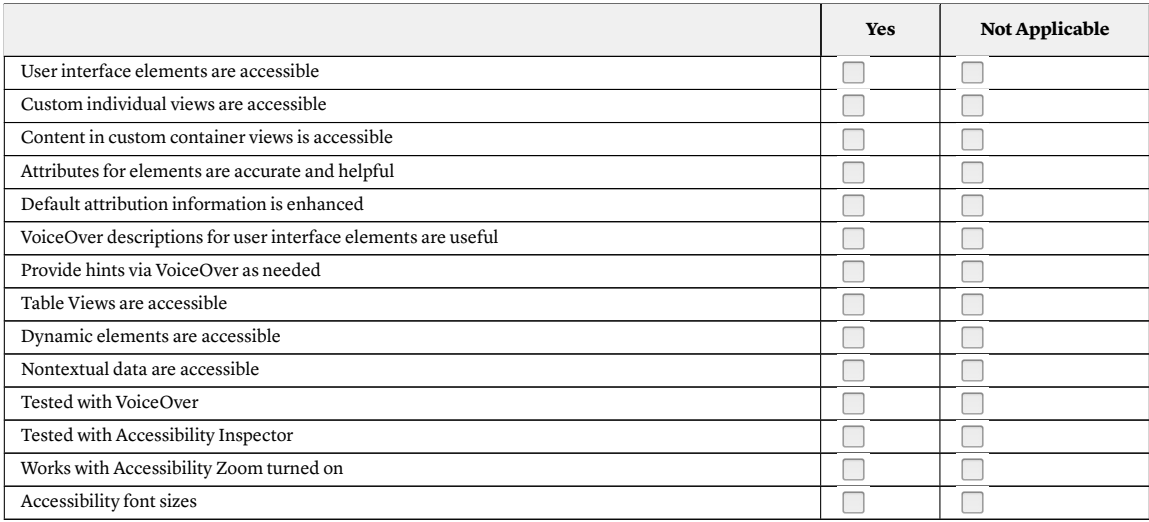

# **App Store Listing**

#### **ITUNES CONNECT APP INFORMATION**

For other details, refer to the Apple's iTunes Connect [Properties](https://developer.apple.com/library/ios/documentation/LanguagesUtilities/Conceptual/iTunesConnect_Guide/Appendices/Properties.html).

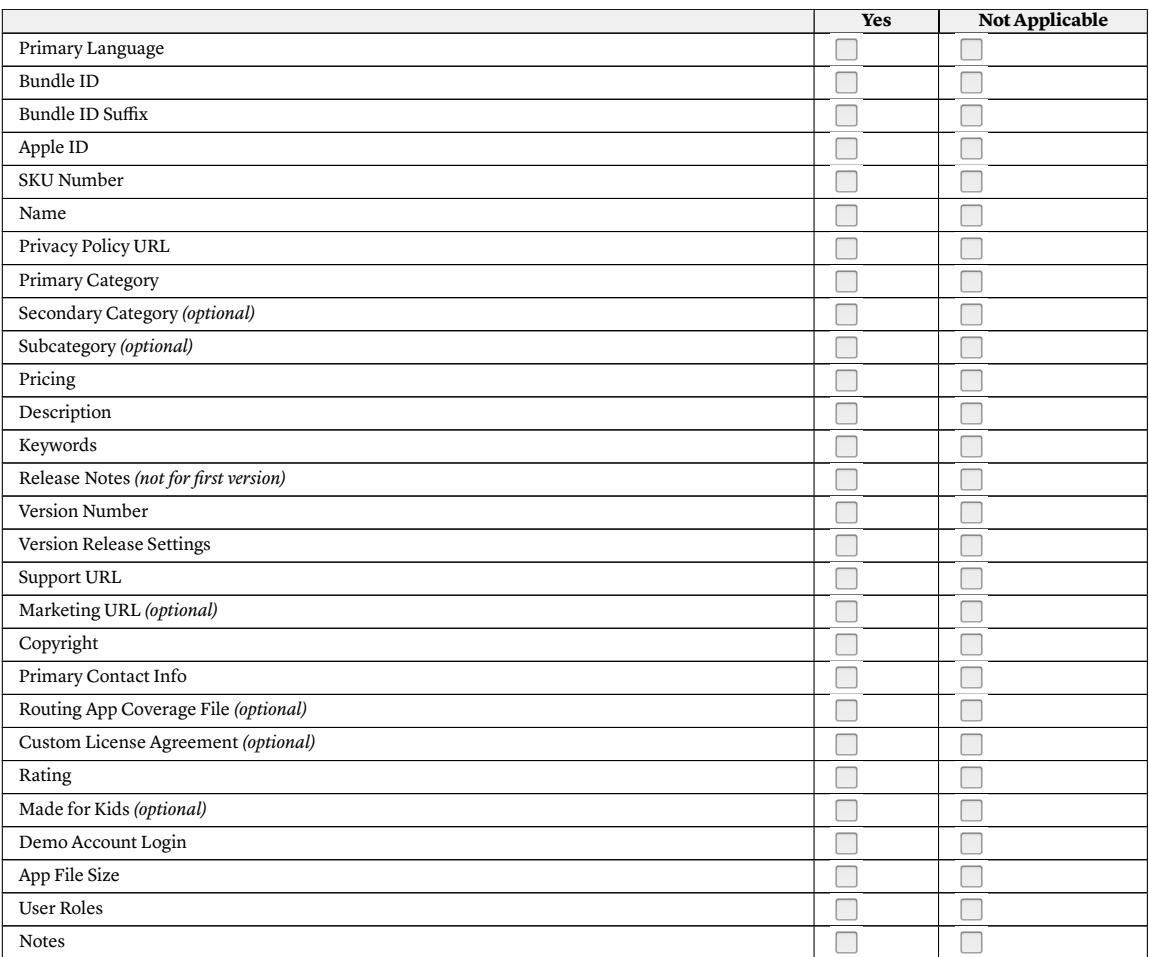

## **APP STORE ICON**

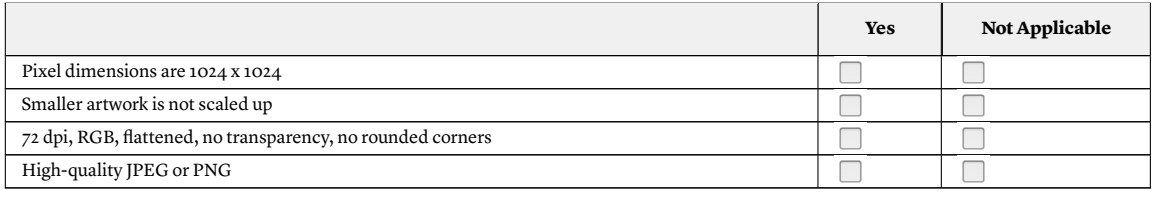

#### **SCREENSHOTS**

For other details, refer to Apple's [Screenshot](https://developer.apple.com/library/ios/documentation/LanguagesUtilities/Conceptual/iTunesConnect_Guide/Appendices/Properties.html%23//apple_ref/doc/uid/TP40011225-CH26-SW2) Properties.

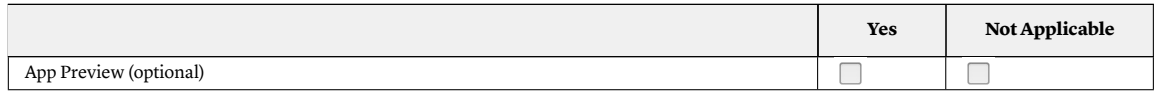

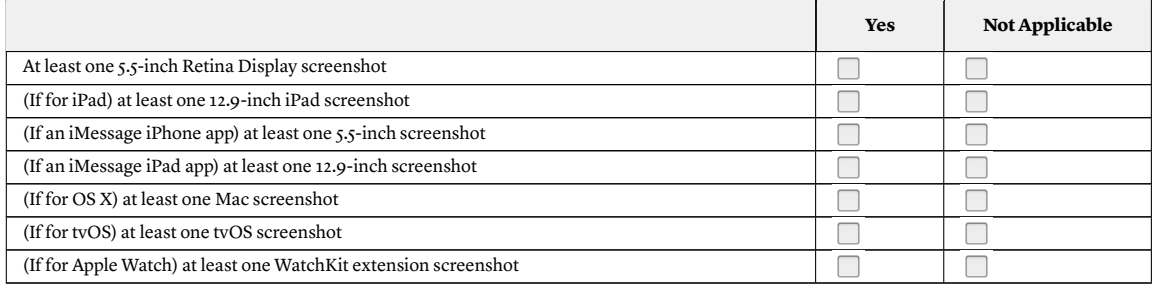

## **Don't Forget**

Consider the following kinds of items as well.

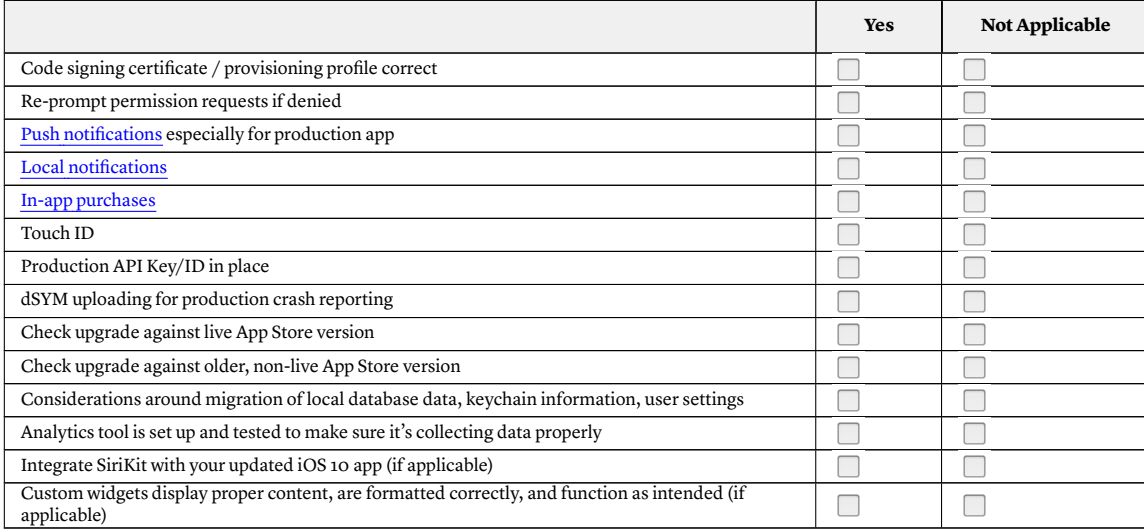

*Last updated October 28, 2016.*

BUILT BY SAVY

*Available for download at* The Savvy App Store [Submission](https://quip.com/FtjnAWlMMnJS) Checklist.

#### **CHANGELOG**

*October 28, 2016*

NEW

- *iMessage app requirements for screenshots.*
- *Requirement to support IPv6 networks.*
- *Reminders for some iOS 10 features.*
- *Human Interface Guidelines reminder for 3D Touch.*

● *Considerations for custom widgets.*

#### UPDATES

- *App Store listing category to reflect that now only one 5.5-inch display screenshot is required for an iPhone app instead of 4.7-inch, 4-inch, and 3-inch display screenshots.*
- *Now only one 12.9-inch display screenshot is needed for iPad apps.*